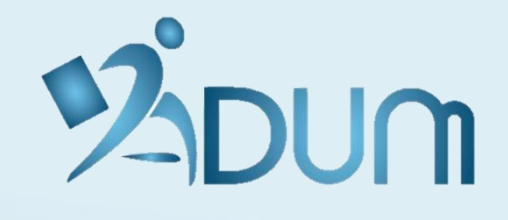

# **PRÉSENTATION ESPACE CANDIDATURE**

**DÉCEMBRE 2021**

### → **Le candidat crée un espace candidature via ce lien : <https://www.adum.fr/candidature/>**

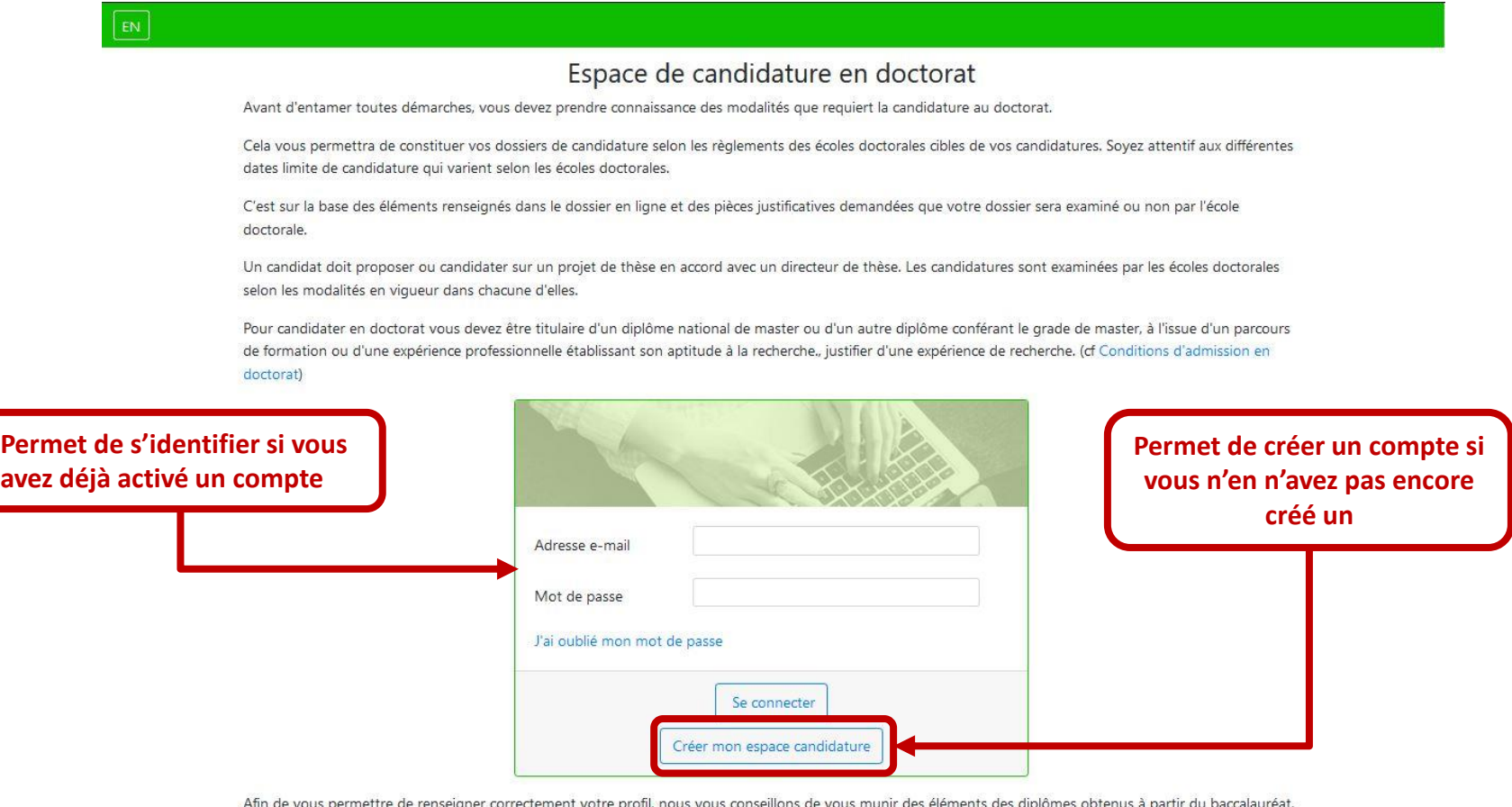

ATTENTION : Cet espace permet de candidater en doctorat. Si votre candidature a été acceptée, nous vous invitons à consulter les modalités d'inscription de votre école doctorale pour obtenir le lien pour vous inscrire...

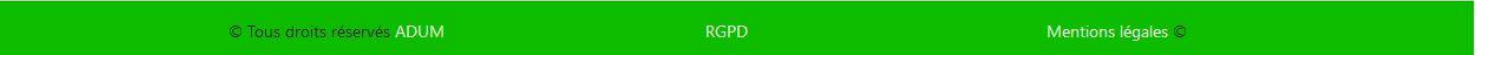

→ **Création de l'espace candidature**

#### EN

#### Vous souhaitez créer un espace candidature en doctorat ?

Créer un espace candidature vous permet de gérer et suivre vos candidatures en doctorat. Nous attachons une grande importance à la qualité et à la protection des données personnelles. Tout candidat peut ainsi mettre à jour à tout moment les informations le concernant grâce à un accès sécurisé.

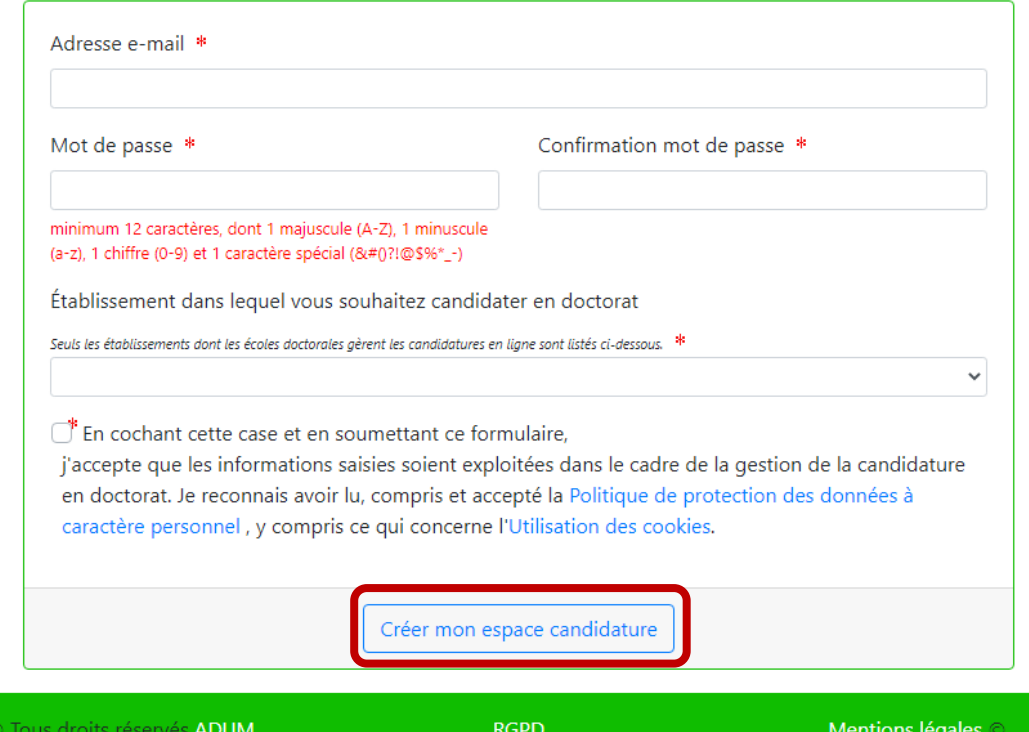

**Si un sujet a été sélectionné précédemment, l'établissement et l'école doctorale ne sont pas demandés.**

#### EN

#### Création du compte personnel

Votre demande de création de compte pour réaliser une candidature en doctorat est en cours, vous allez recevoir un courriel afin de vérifier la validité de votre adresse email.

Vous devrez cliquer ou copier le lien présent dans le courriel afin d'activer la création de votre compte.

Attention ! Ce lien ne sera valide que 24 heures.

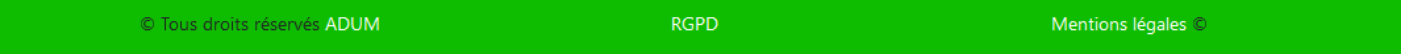

### → **Envoi d'un e-mail automatique pour vérifier la validité de l'adresse e-mail**

Bonjour,

Vous avez demandé la création d'un espace candidature pour le doctorat.

En activant le lien ci-dessous, vous donnez votre consentement pour le traitement de vos données dans le cadre de l'exécution d'une mission de service public de gestion du doctorat.

Les données sont collectées et traitées de manière loyale et licite, dans un principe de transparence lors du traitement. Les données sont adéquates, pertinentes et non excessives au regard des finalités pour lesquelles elles sont collectées et de leurs traitements ultérieurs.

Pour activer l'ouverture de votre compte cliquer ici : https://demo.adum.fr/candidature/newprofil.pl?tk=aHnWPGrQ34qWMHlYizIdACH6V9tIvJ2CVK4qy4UDQFMgJ

Ce lien restera actif 24 heures.

Si vous n'avez pas effectué de demande ou si vous ne souhaitez pas poursuivre votre demande vous pouvez ignorer cet e-mail.

Bien cordialement,

\_\_\_\_\_\_\_\_\_\_\_\_\_\_\_\_\_\_\_\_\_\_\_\_\_\_ *Ceci est un e-mail automatique.*

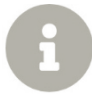

**L'e-mail de vérification est envoyé en anglais si l'interface en anglais est utilisée.** 

→ **Compléter les informations relatives à l'état civil**

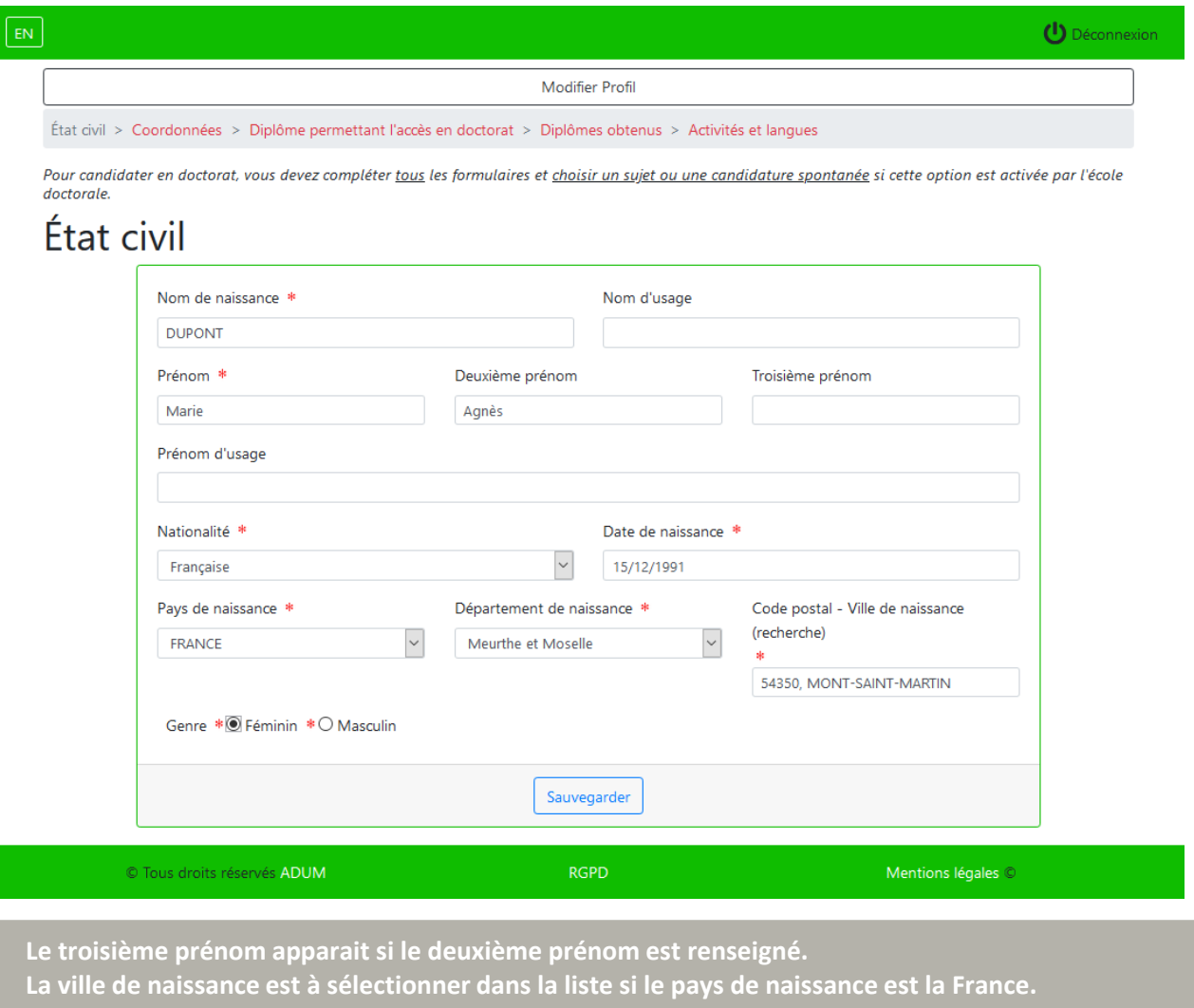

→ **Compléter les informations relatives aux coordonnées**

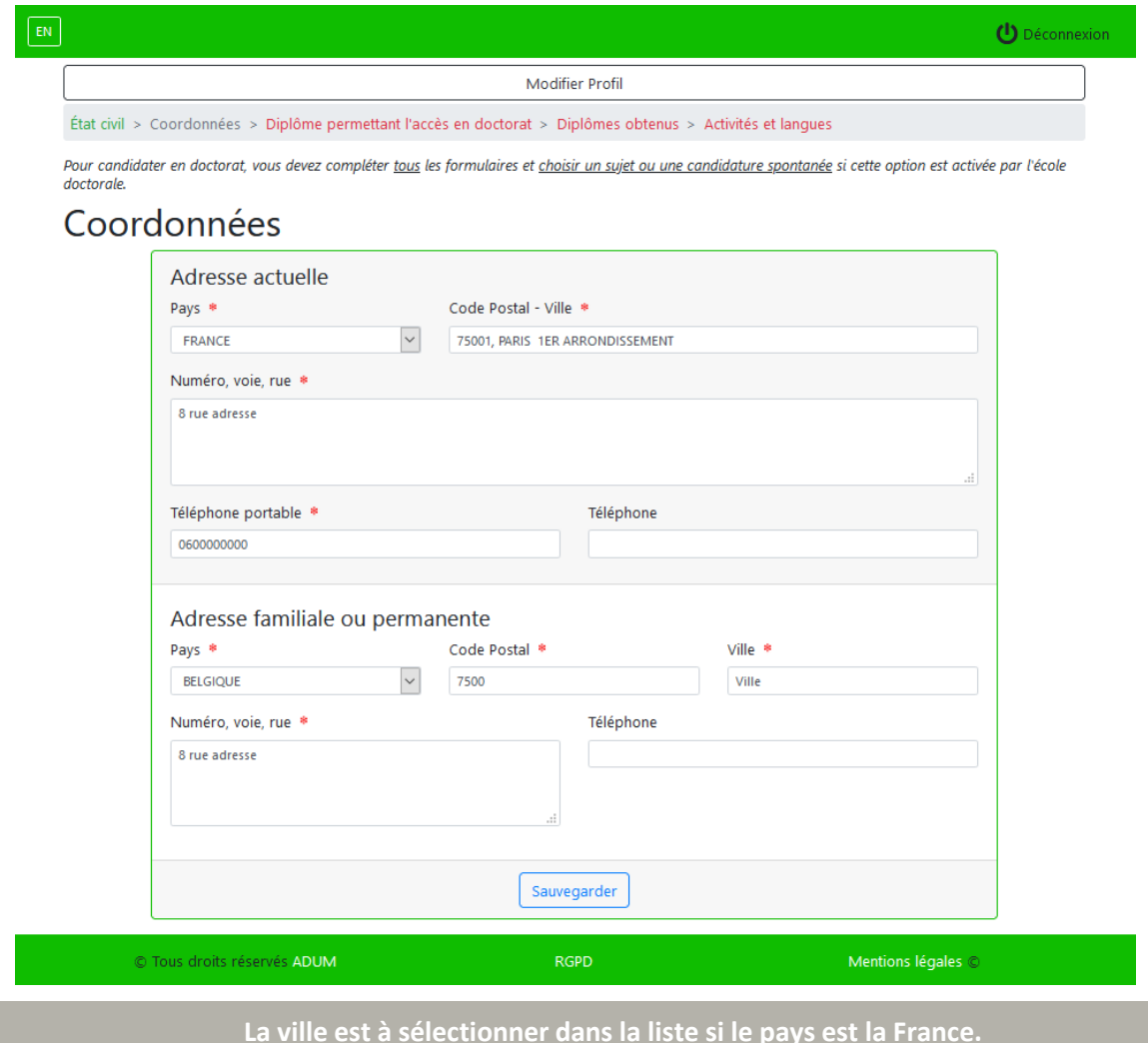

C Tous droits réservés ADUM

→ **Compléter les informations relatives au diplôme permettant l'accès en doctorat**

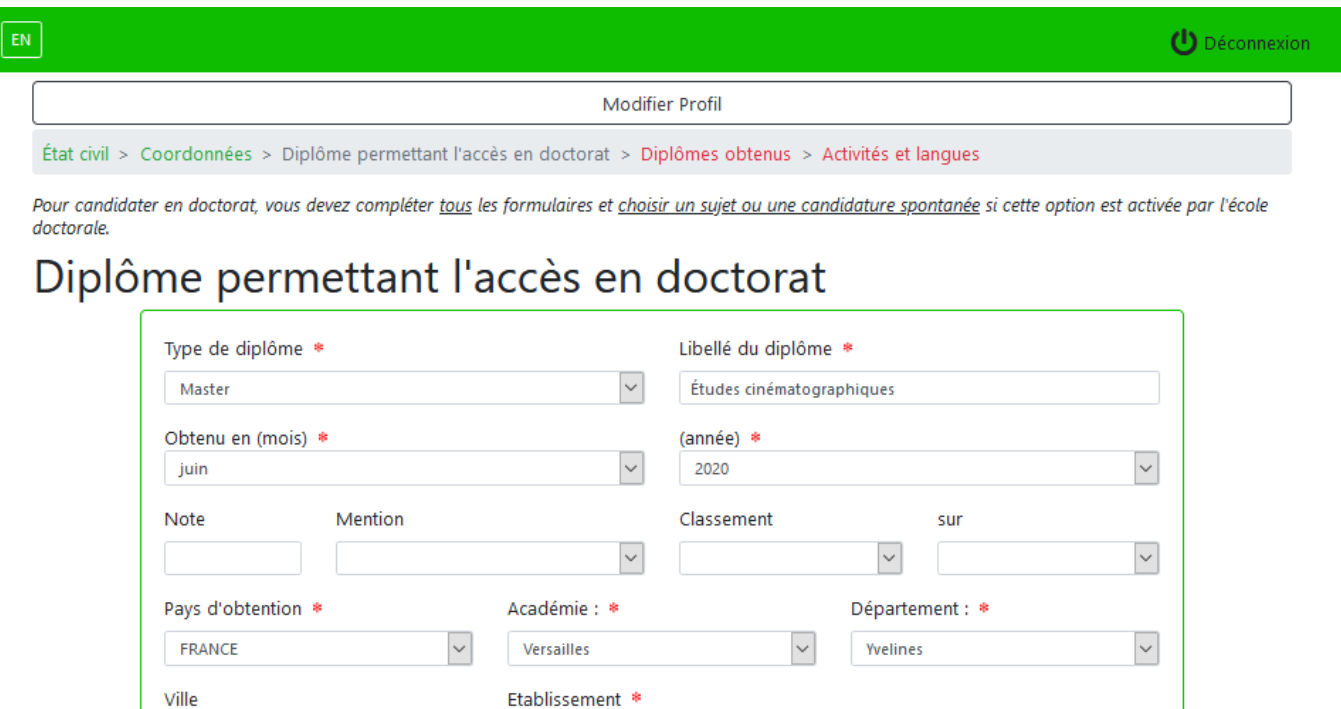

**L'académie et le département sont à compléter uniquement si le pays est la France.**

Sauvegarder

**RGPD** 

Université de Versailles-Saint-Quentin-en-Yvelines

 $\overline{\mathcal{S}}$ 

Mentions légales ©

→ **Compléter les informations relatives aux diplômes obtenus**

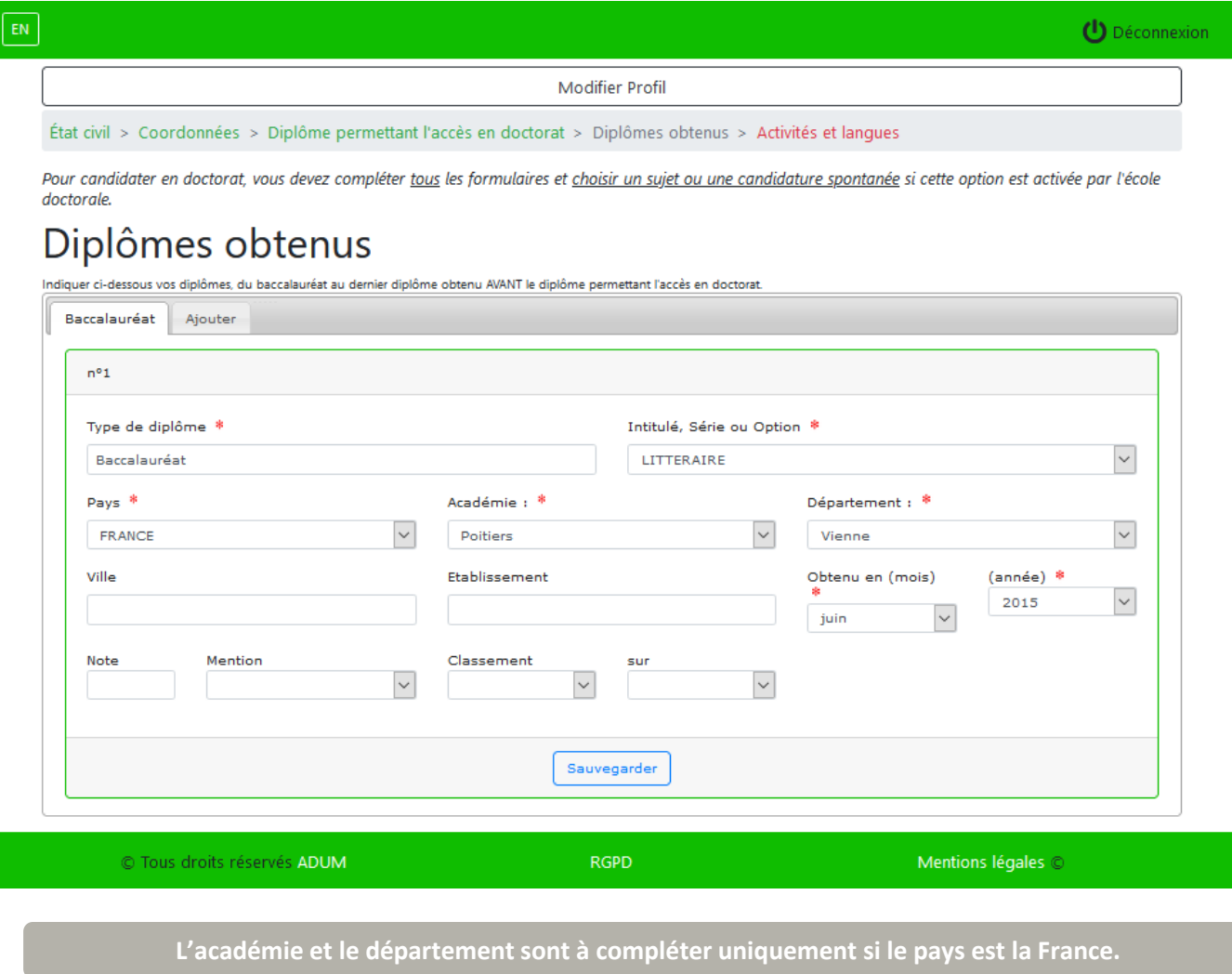

→ **Compléter les informations relatives aux activités et aux langues**

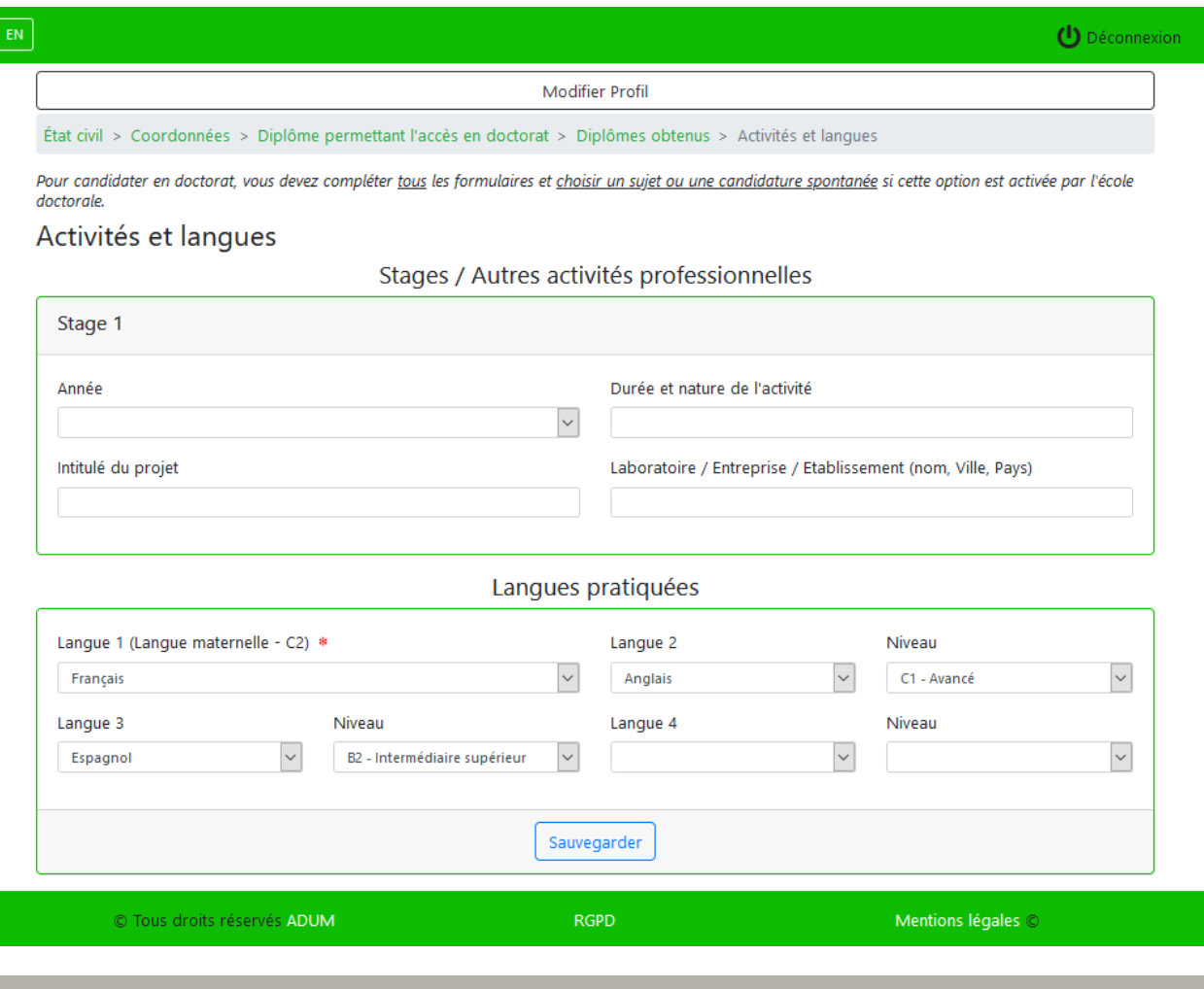

**Il est possible de renseigner 3 stages, stage 2 et stage 3 apparaissent lorsque les précédents sont renseignés.**

→ **Le profil est renseigné intégralement**

省

→ **Vous pouvez choisir de candidater à un sujet déjà proposé ou de faire une candidature « spontanée »**

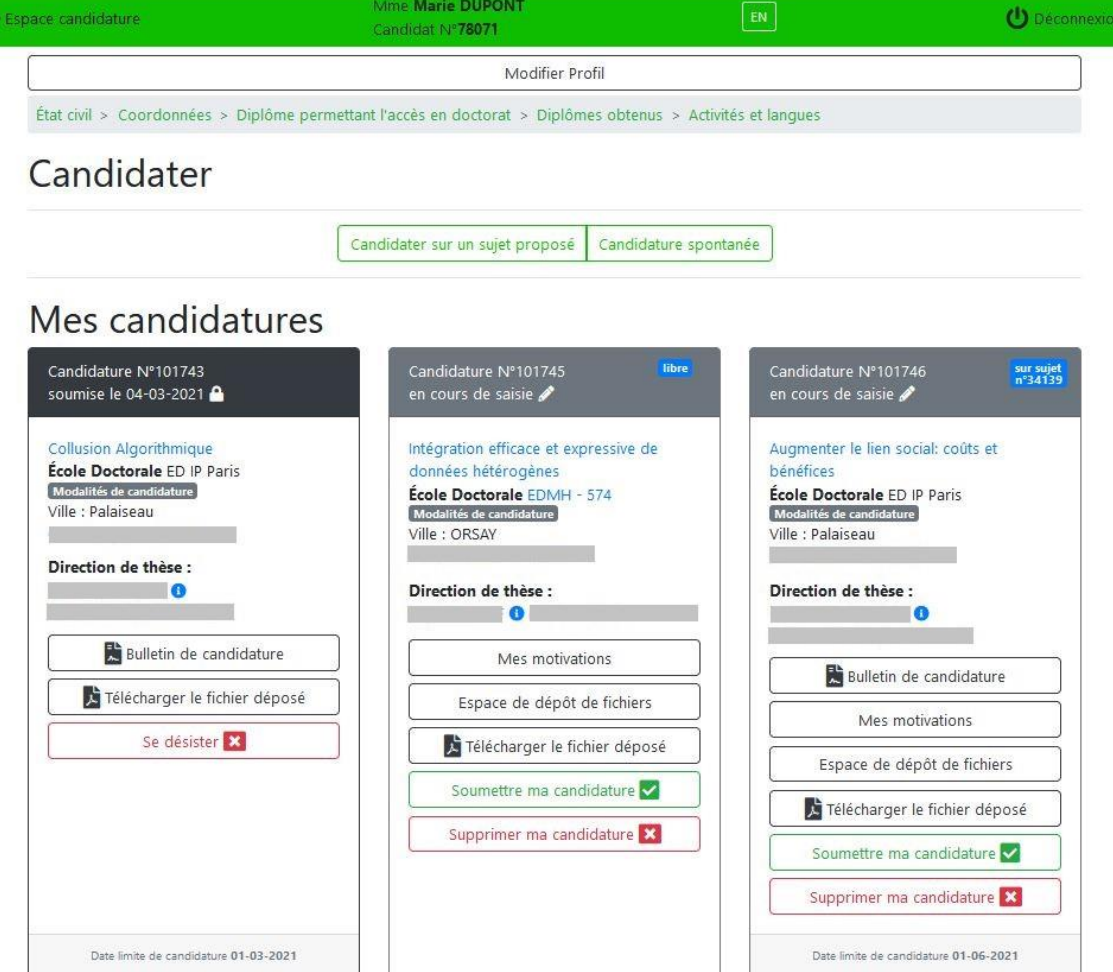

→ **Candidature sur un sujet proposé dans l'espace de candidature via le moteur de recherche des sujets en cours**

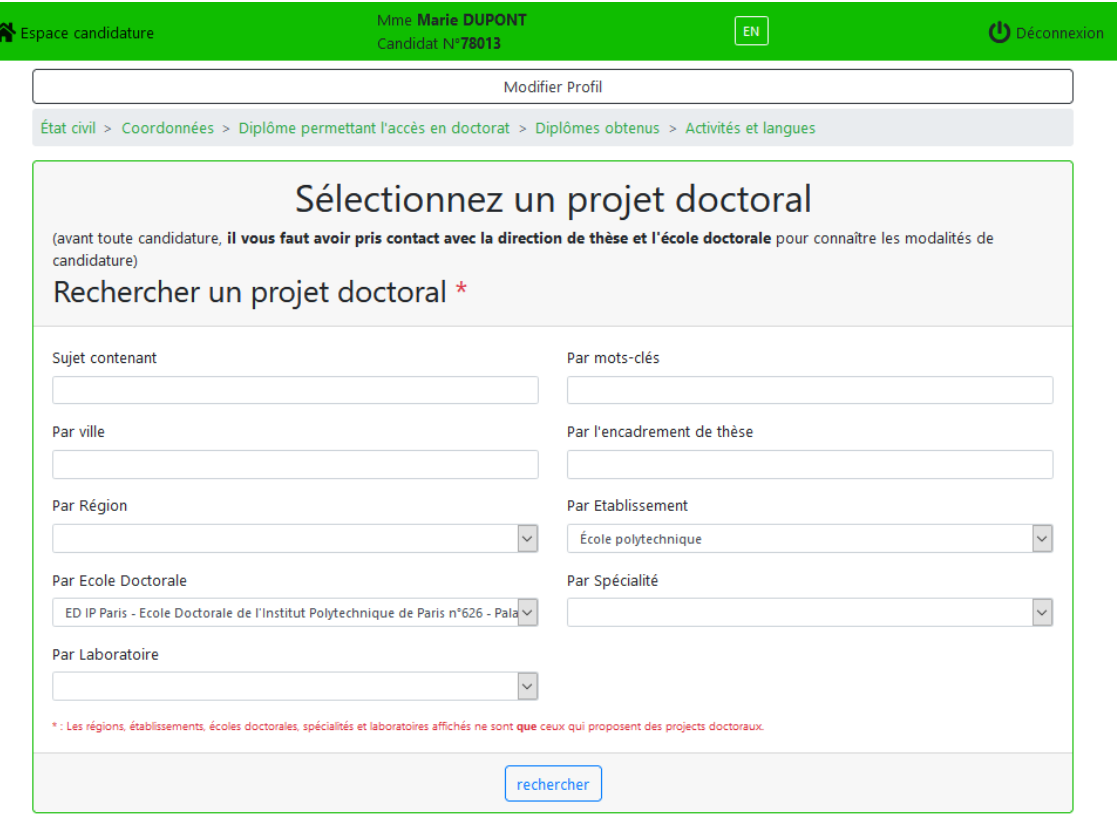

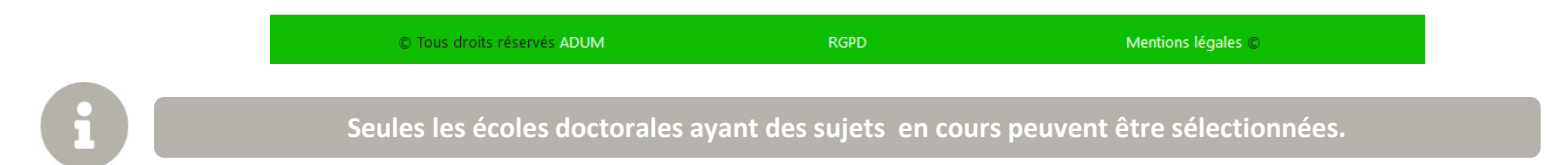

### → **Sélection d'un projet doctoral**

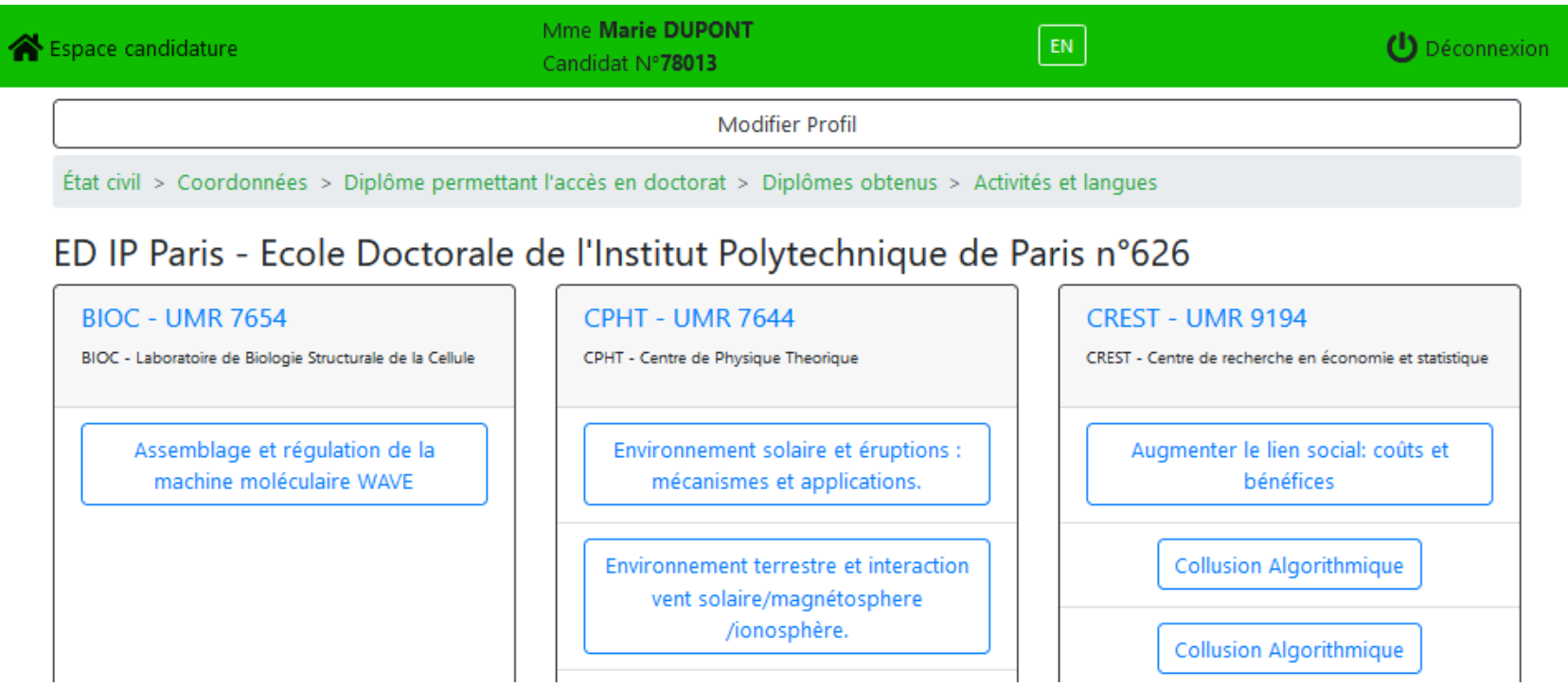

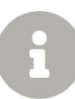

**Affichage des sujets par école doctorale et par unité de recherche.**

 $\bullet$ 

### → **Sujet détaillé**

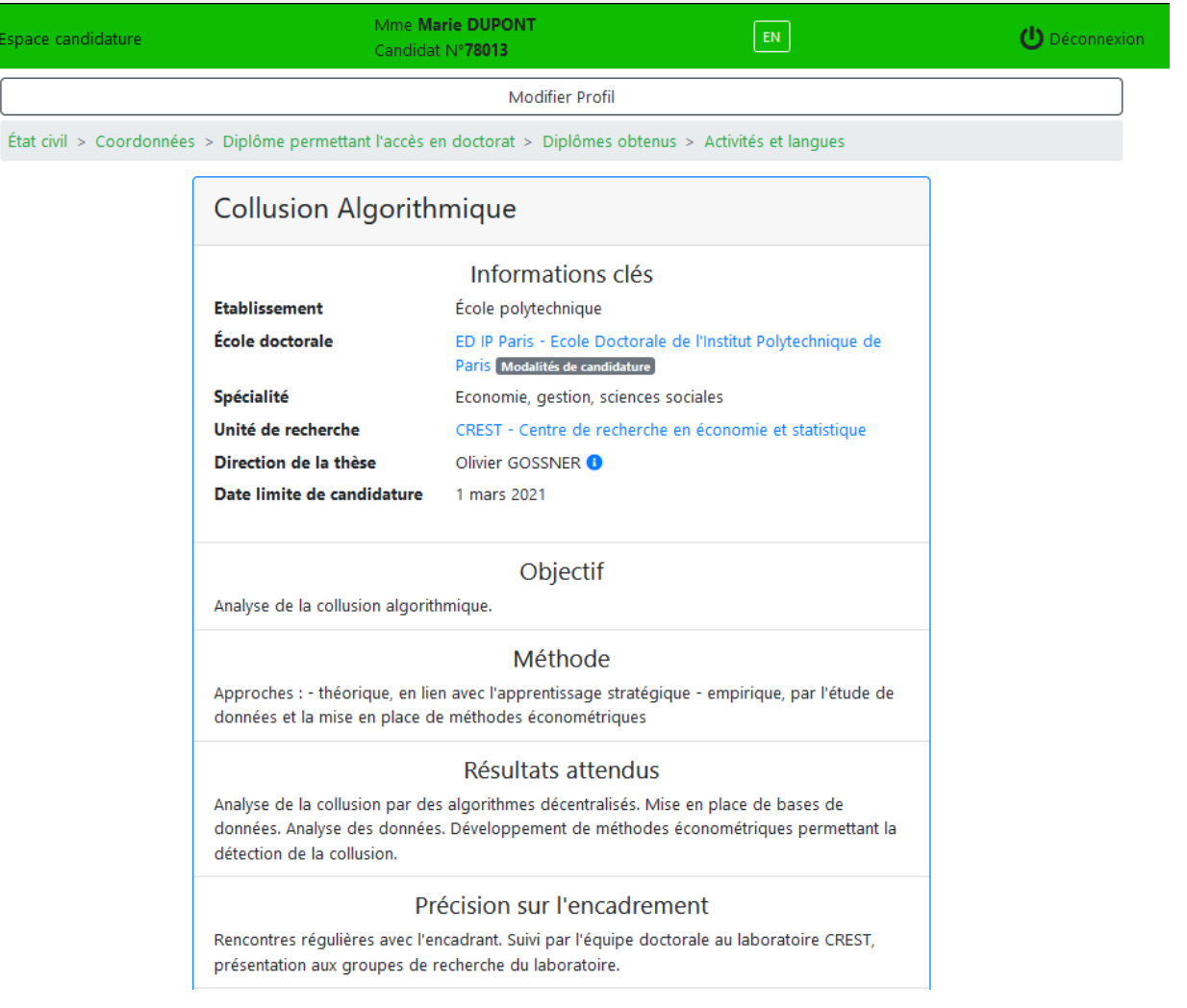

### → **Candidater sur le sujet**

Conditions scientifiques matérielles (conditions de sécurité spécifiques) et financières du projet de recherches

bureau partagé au CREST avec accès aux services support (informatique etc...) du laboratoire.

#### Objectifs de valorisation des travaux de recherche du doctorant

diffusion, publication et confidentialité, droit à la propriété intellectuelle, etc. publication des résultats dans revues académiques valorisation auprès des autorités de concurrence nationales et européennes, des pouvoirs publics

#### Collaborations envisagées

nombreuses collaborations envisagées au CREST: avec spécialistes des données, de l'apprentissage, de la théorie des jeux, et de l'organisation industrielle.

#### Ouverture internationale

thèse dans un contexte directement international (séminaires, interlocuteurs), soutien à la visite longue durée (3 mois) d'un laboratoire étranger pendant la thèse.

#### Références bibliographiques

FTC. Algorithms and collusion. 2017. OECD. Algorithms and collusion : Competition policy in the digital age. 2017. J. Miklós-Thal and C. Tucker. Collusion by algorithm : Does better demand prediction facilitate coordination between sellers ? Management Science, 2019. E. Calvano, G. Calzolari, V. Denicolo, and S. Pastorello. Artificial intelligence, algorithmic pri-cing and collusion. American Economic Review, 110(10) :3267-3297, 2020.

> Candidater sur ce sujet Retour

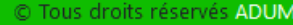

**RGPD** 

Mentions légales ©

一个

→ **Indiquer les motivations et les compléments d'information le cas échéant**

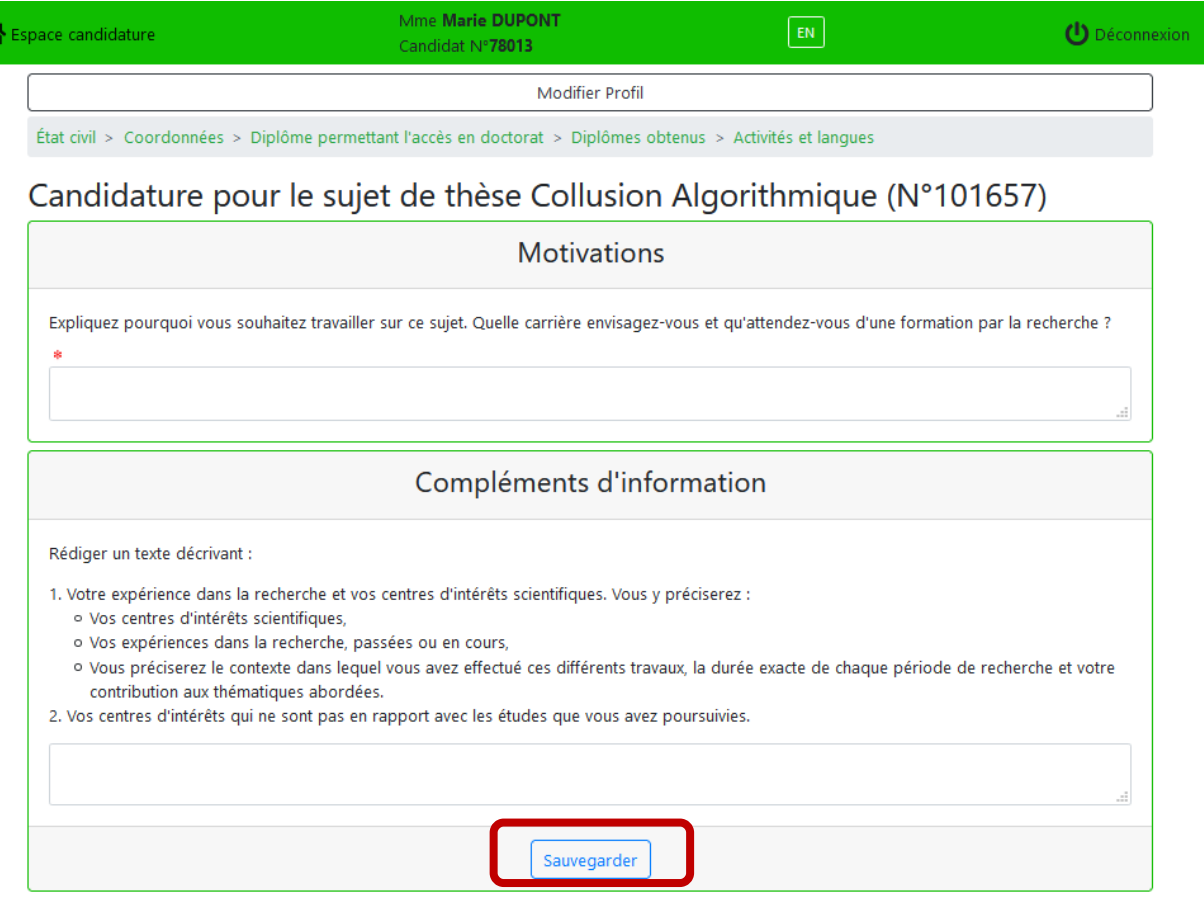

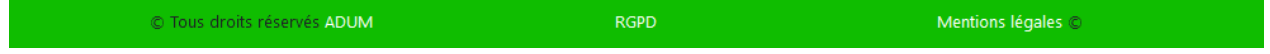

### → **Déposer le dossier de candidature**

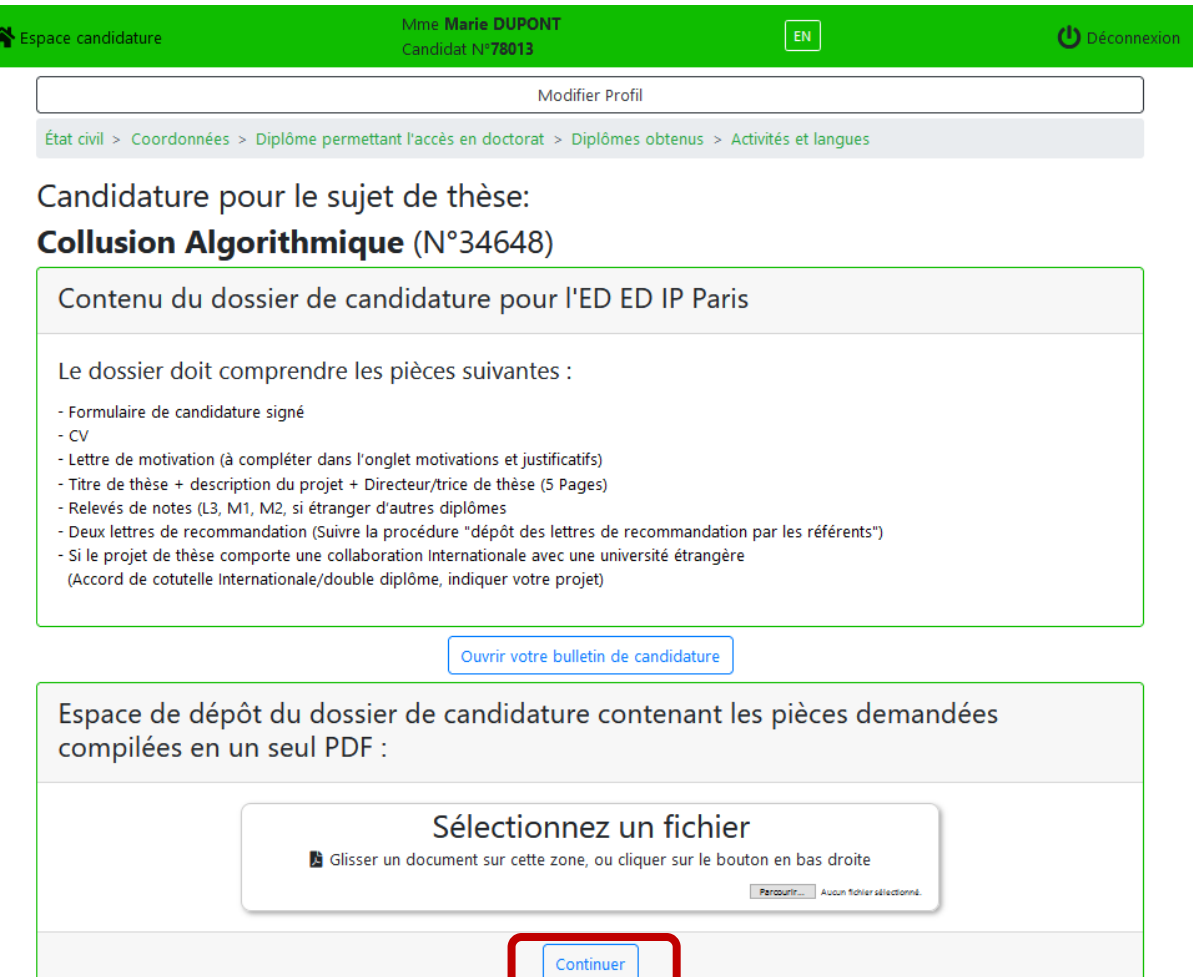

© Tous droits réservés ADUM RGPD Mentions légales

### → **Candidature spontanée**

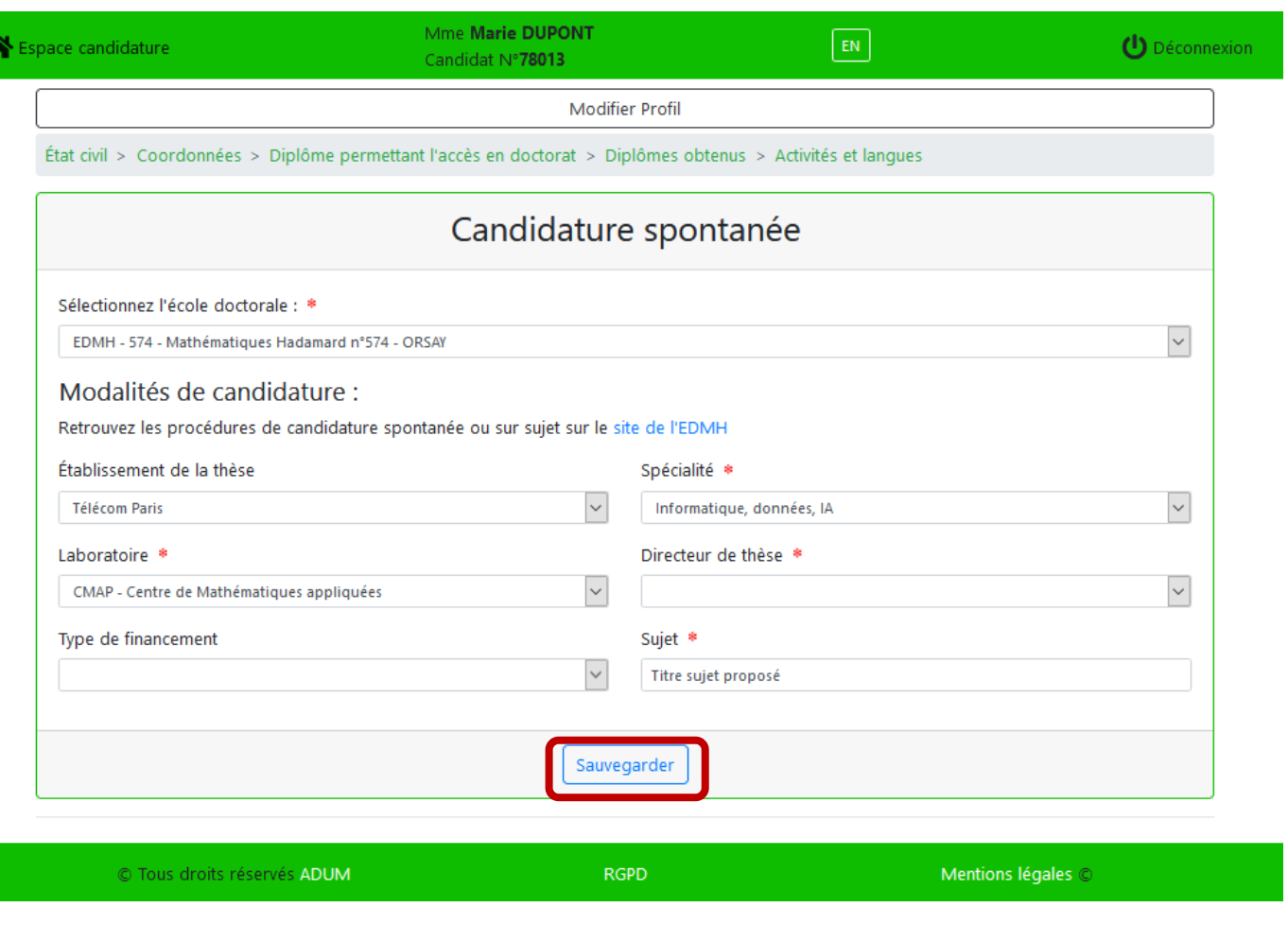

**Seules les écoles doctorales ayant activé les candidatures spontanées peuvent être sélectionnées.**

→ **Indiquer les motivations et les compléments d'information le cas échéant**

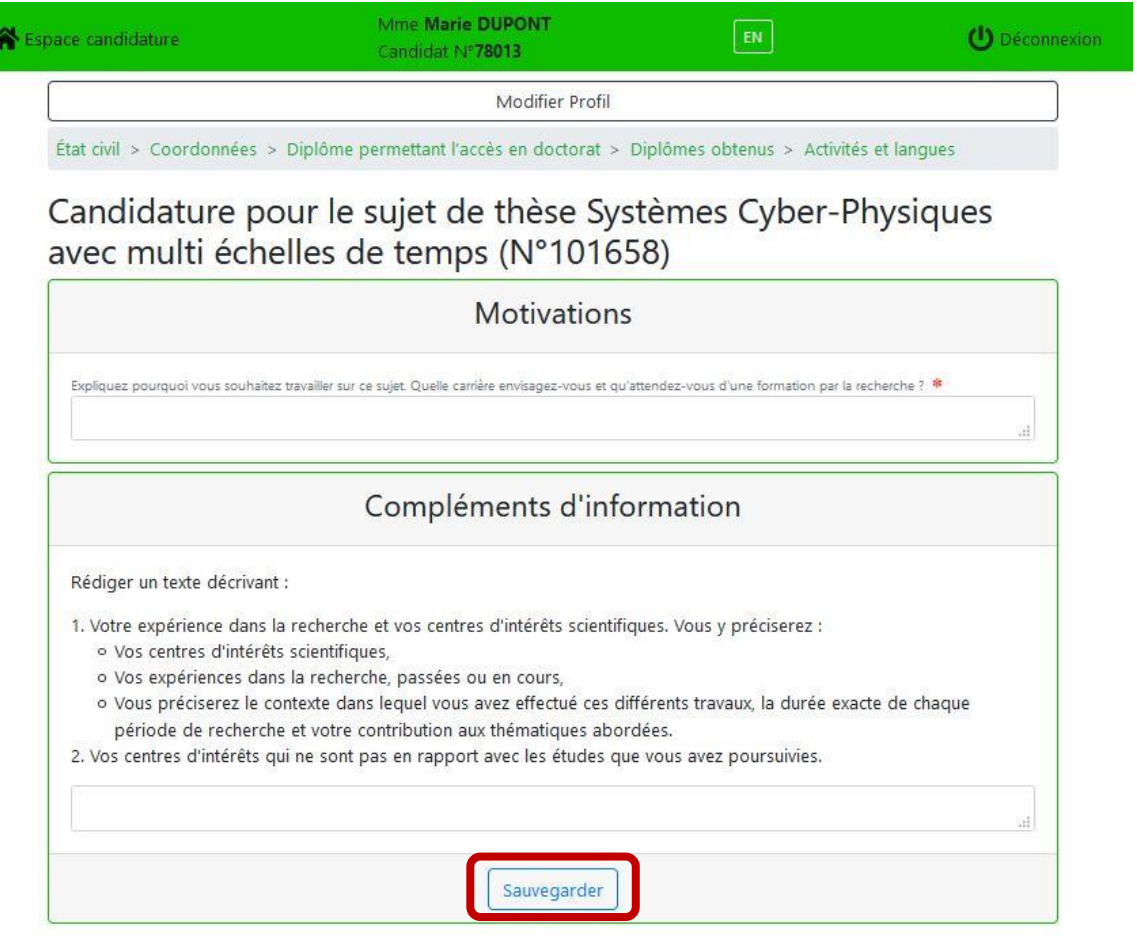

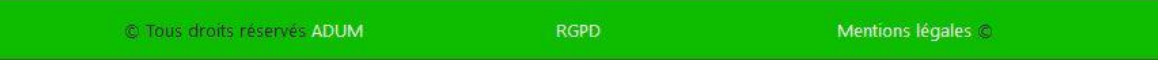

→ **Déposer le dossier de candidature**

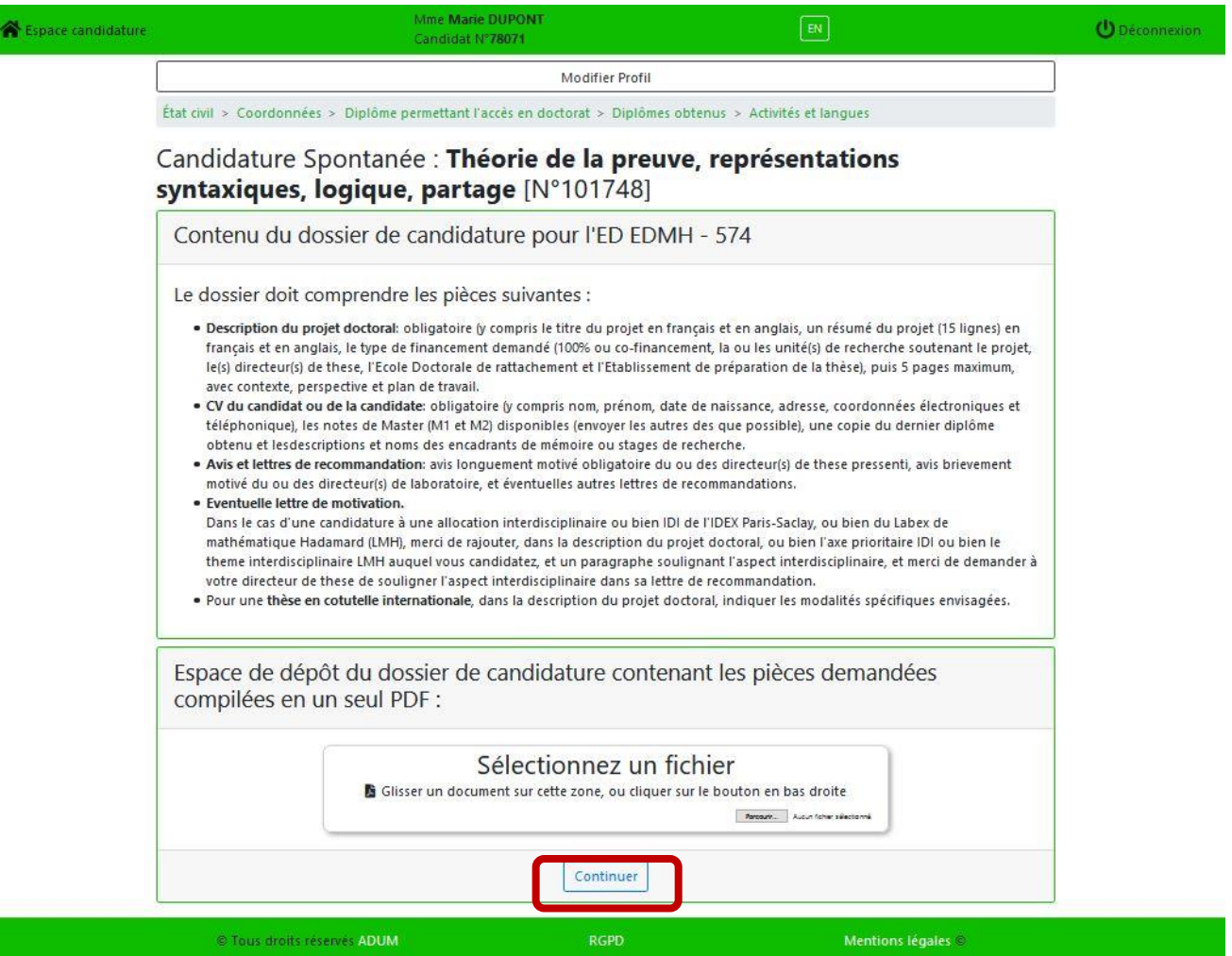

### → **Finalisation de la candidature**

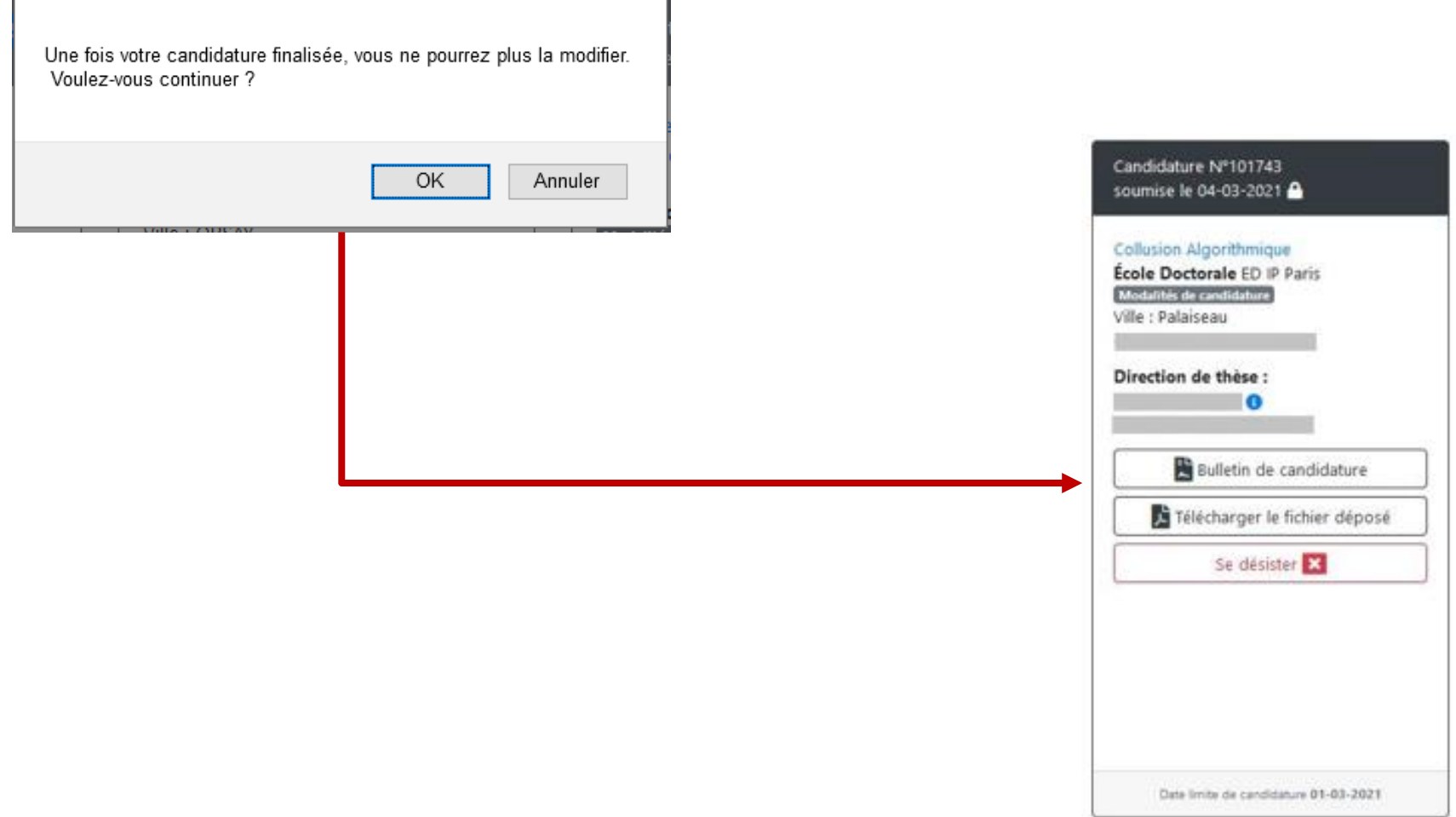

and the control of the control of the control of the control of the control of

۰

省

→ **Espace de gestion des candidatures sur sujet et/ou spontanées**

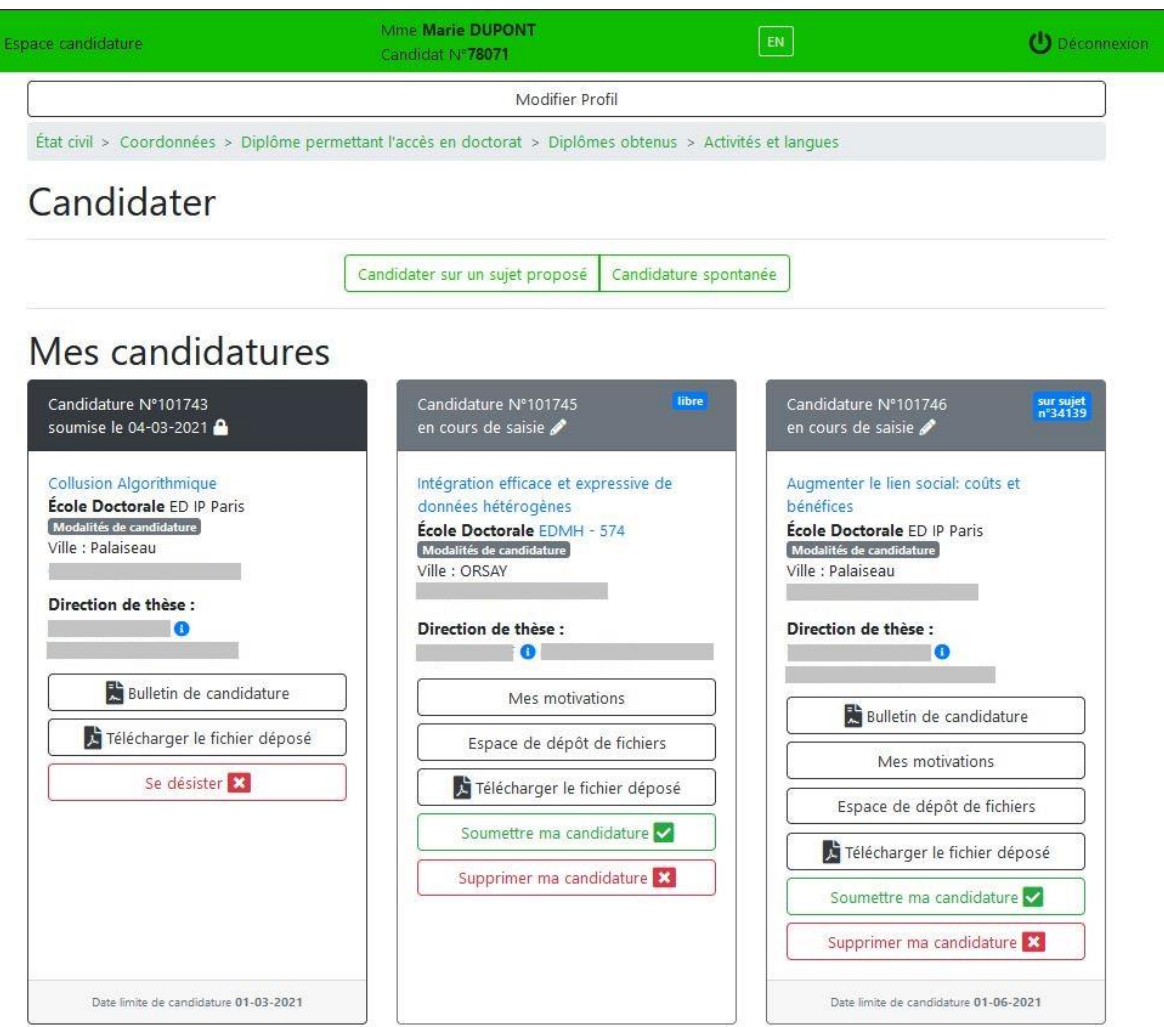

### → **Les différents boutons d'action**

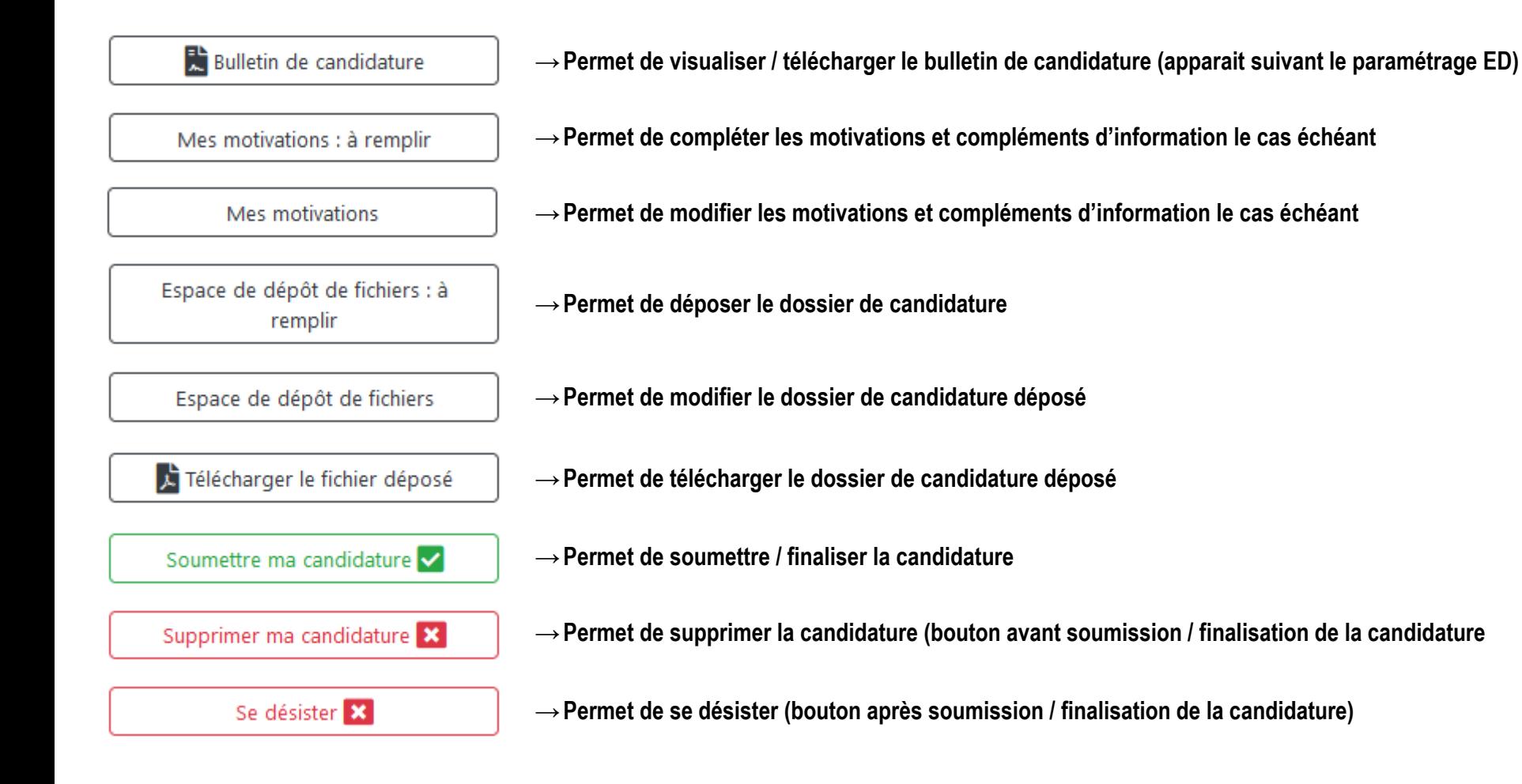

→ **Les différents états d'une candidature**

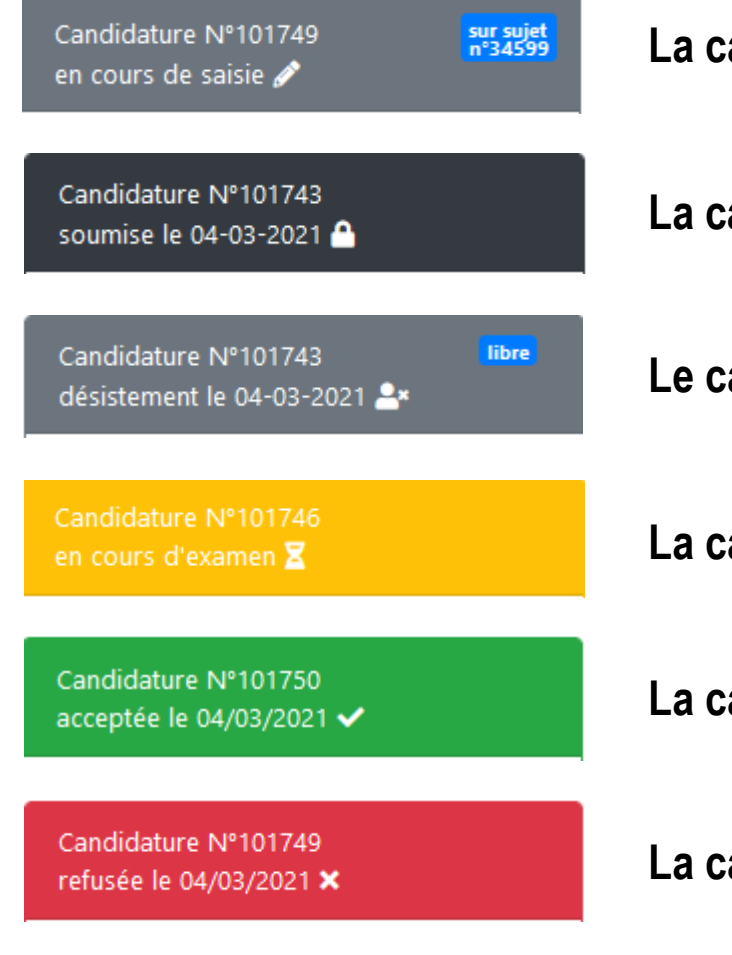

**La candidature est en cours de saisie**

**La candidature est finalisée**

**Le candidat s'est désisté de la candidature**

**La candidature a été acceptée pour examen**

**La candidature a été acceptée et basculée en inscription**

**La candidature a été refusée**

→ **Dépôt de lettres de recommandation par des référents (si activé par l'école doctorale)**

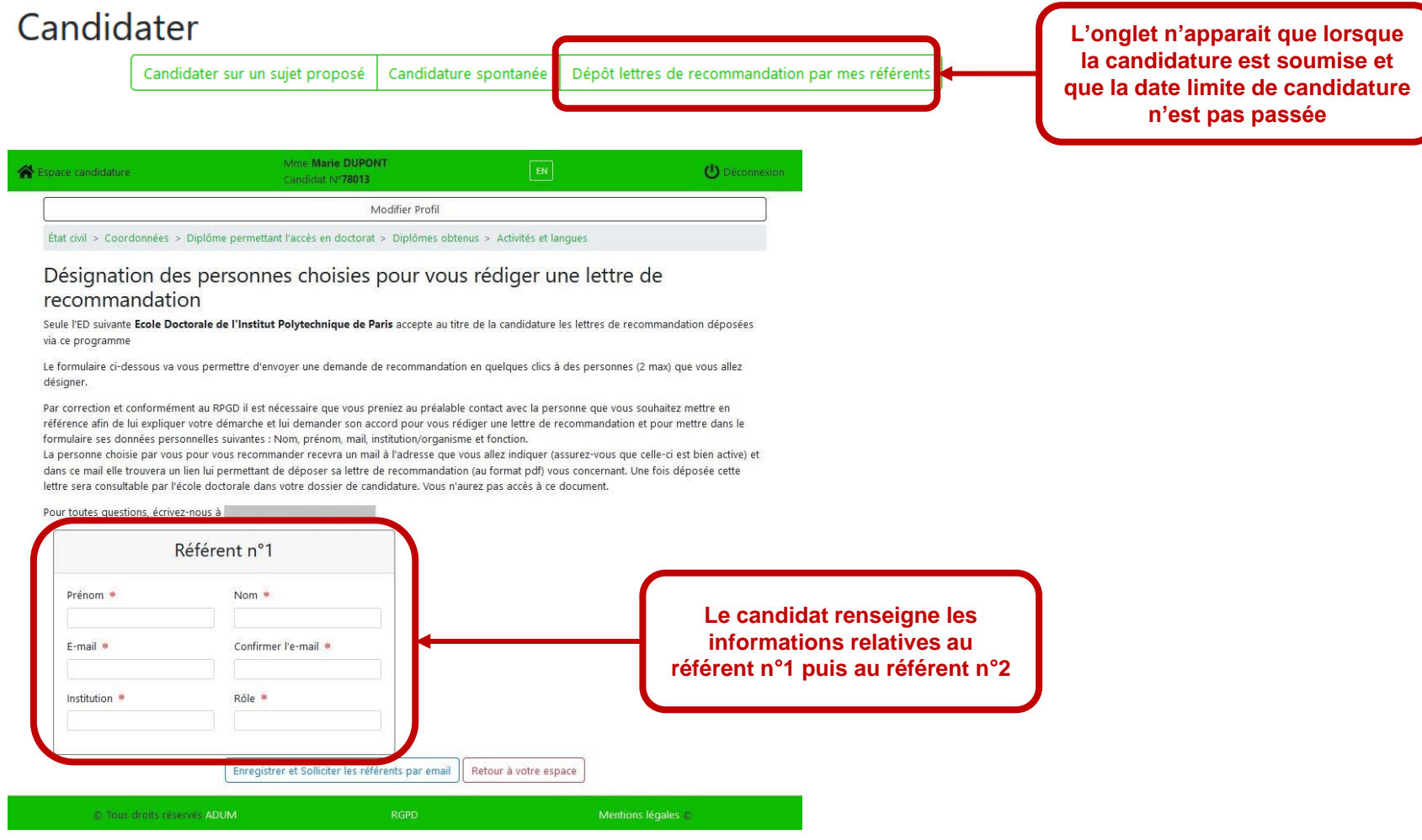

**Possib** 

→ **Dépôt de lettres de recommandation par des référents (si activé par l'école doctorale)**

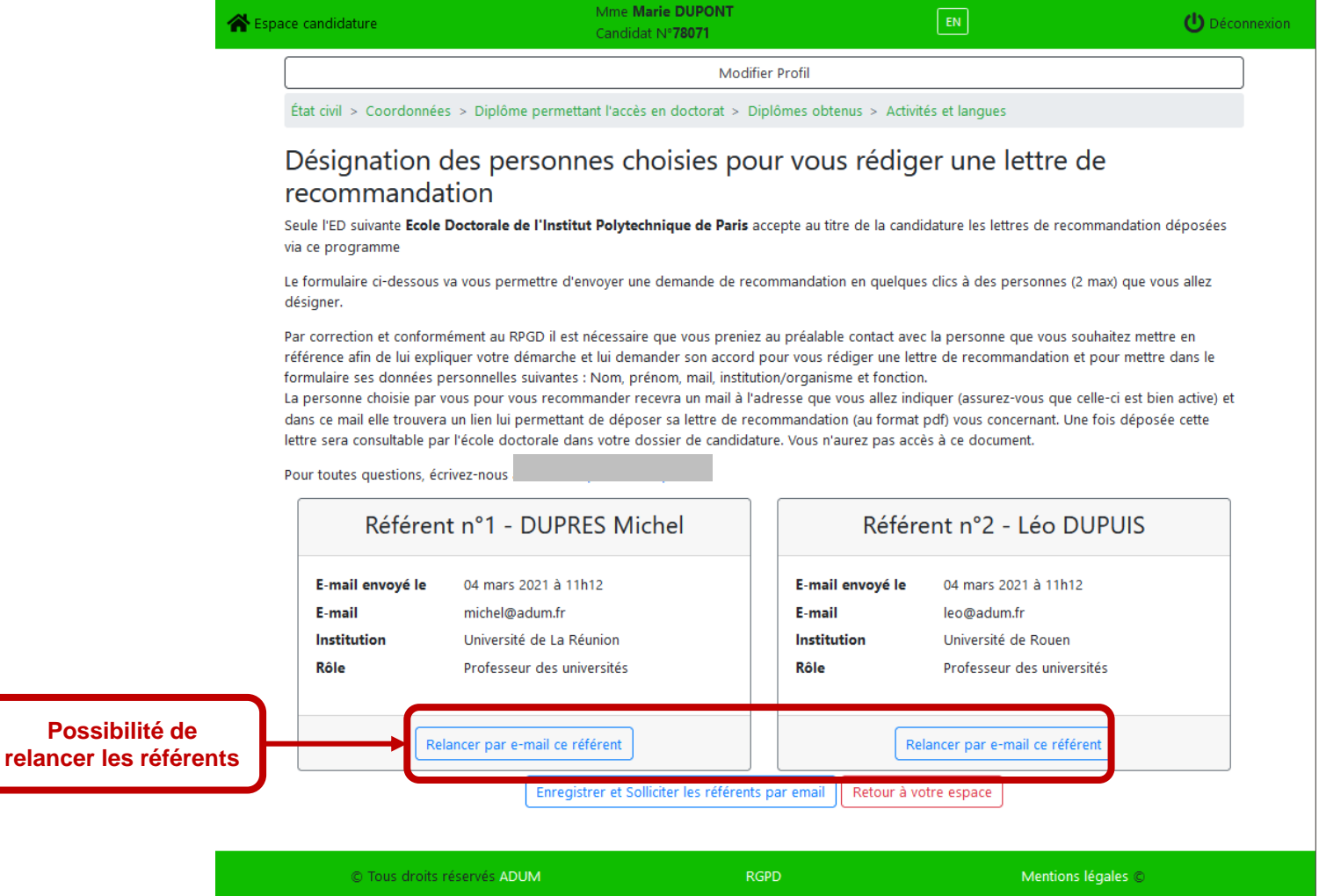

→ **Ordonner les candidatures (si activé par l'école doctorale)**

#### Candidater Candidater sur un sujet proposé Candida Ordonner mes candidatures Mme Marie DUPONT  ${\sf EN}$ *(I)* Déconnexion Espace candidature Candidat Nº78071 Modifier Profil État civil > Coordonnées > Diplôme permettant l'accès en doctorat > Diplômes obtenus > Activités et langues Classement de vos candidatures par ordre de choix Ecole doctorale : de l'Institut Polytechnique de Paris n°626 Sujet : Augmenter le lien social: coûts et bénéfices  $\overline{\mathbf{v}}$ Sujet : Commerce international et granularité  $\overline{2}$ Enregistrer vos choix **RGPD** Mentions légales © C Tous droits réservés ADUM